## **Barkodlu SGK dökümü nasıl alınır.**

İşe Giriş Tarihi

 $\epsilon = \pm 1$  , and  $\pm 1$ 

1- e-devlet sistemine giriş yaptıktan sonra arama çubuğuna " SGK Tescil ve Hizmet Dökümü/İşyeri Unvan Listesi " yazınız.

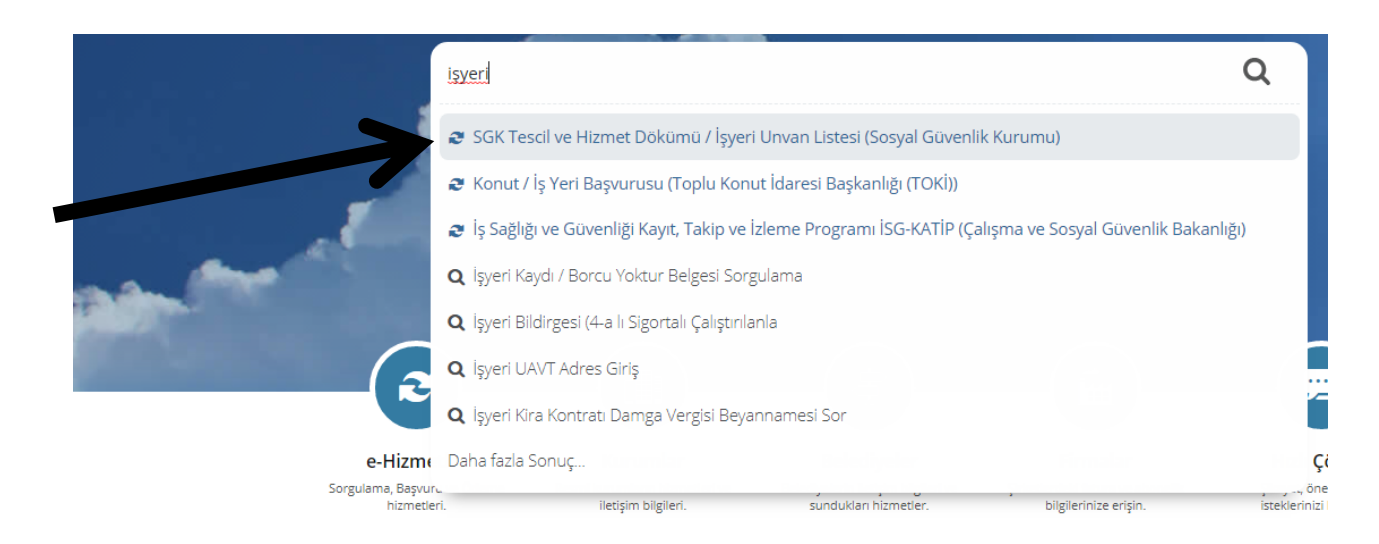

2- Açılan pencereden **"Barkodlu Belge Oluştur"** seçeneği tıklanır.

07.01.1994

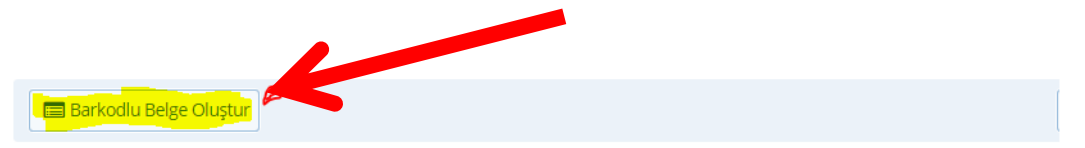

Bu hizmeti kullanarak 4A/4B/4C tescil bilgilerinizi, aylık bilgilerinizi ve hizmet dökümünüzü görüntüleyerek barkodlu belge oluşturabilirsiniz.

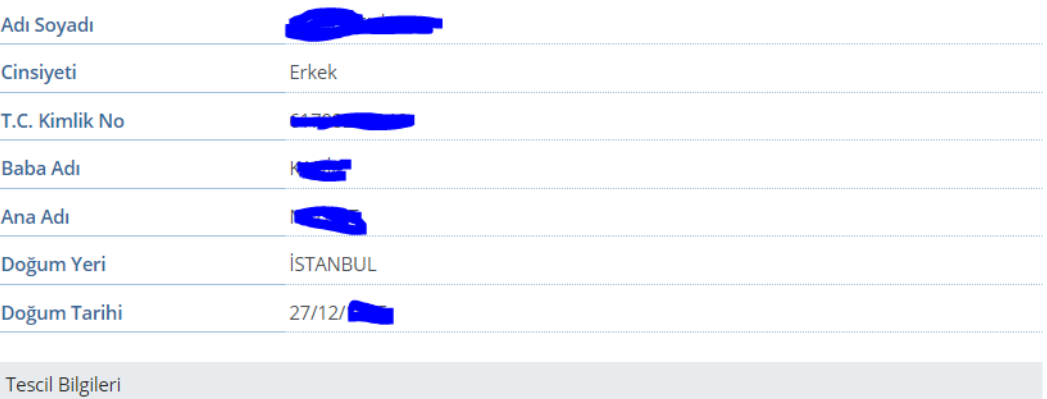

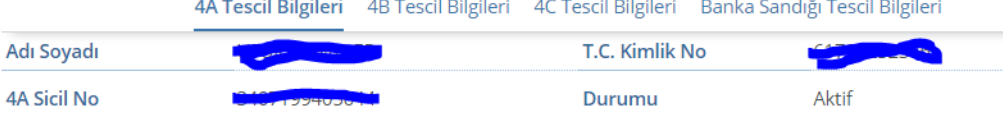

Uzun Vade Gün Sayısı

60

3- Oluşturulan belgenin çıktısı alınır. Oluşan belgenin tamamı yazdırılmalıdır. ( sonundaki işyeri listesi dahil.)

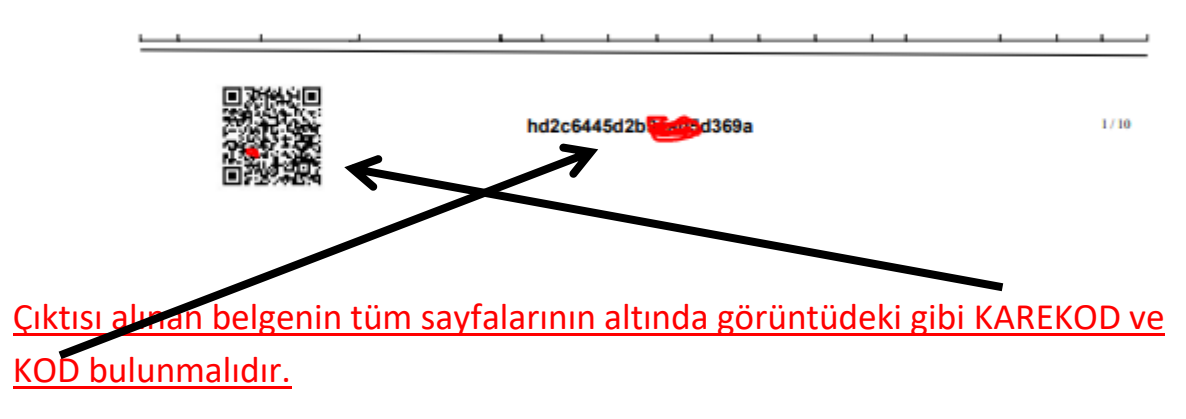

**Belgenin barkodu olması şarttır. Karekod üzerinden belgenin doğruluğu kontrol edilmektedir.**

Bu yolla belge alamayanlar SGK müdürlüklerinden belgelerini alabilirler.